Bitget经过几年的迅速发展,已经成长为数字资产衍生品交易所中的一批黑马。据 Tokeninsight发布的2020第一季度数字资产衍生品报告显示, Bitget交易所热度第 四名,合约成交量为第五名,位于币安之后。此前在标准共识和链塔智库的期货交 易排行中,Bitget按照综合评级,位列全球第四大合约交易所。

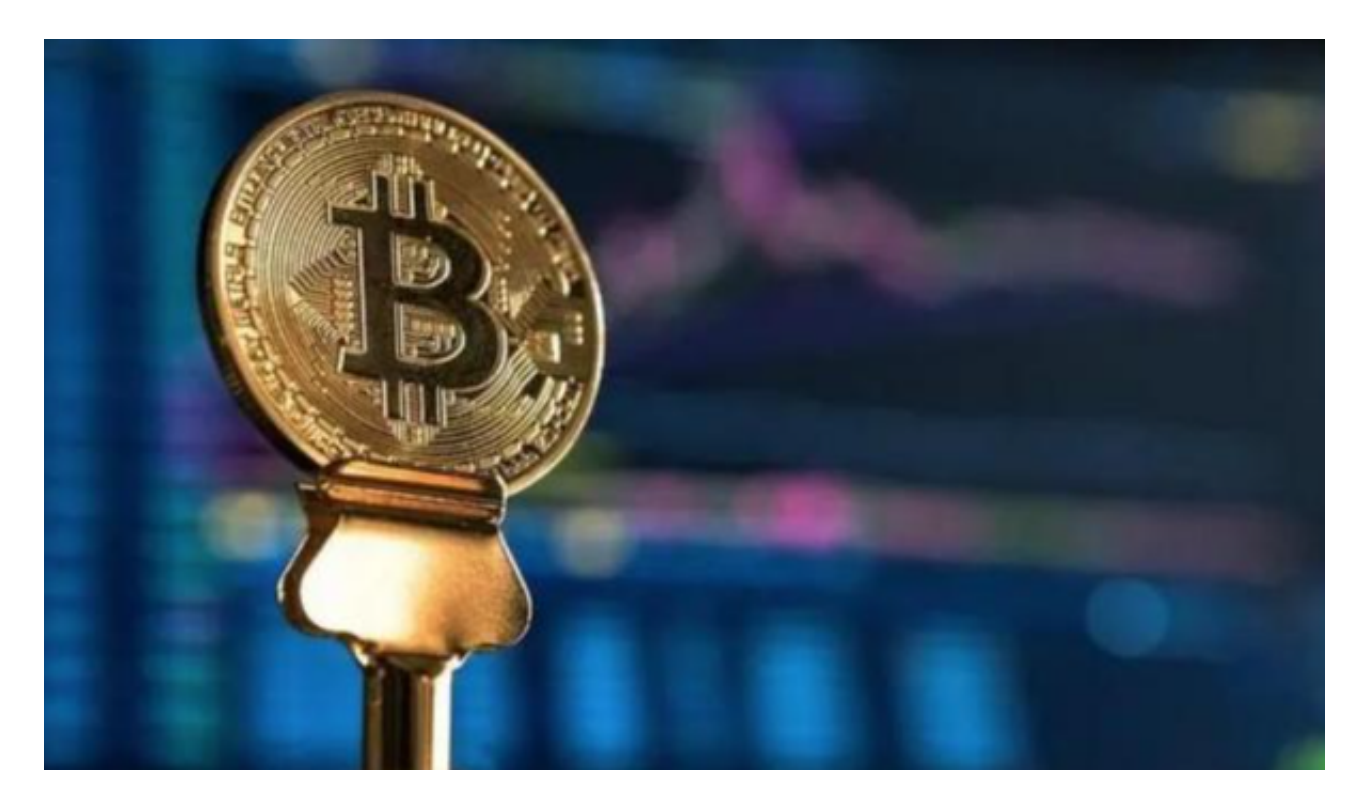

Bitget可以通过网页版和手机APP进行登录。

1.网页版登录:您可以在浏览器中输入Bitget的官方网址,然后在页面右上角找到 "登录"按钮,点击后输入您的账号和密码进行登录。

 2.手机APP登录:如果您已经下载了Bitget的手机APP,您可以打开APP并输入您 的账号和密码进行登录。

 在登录之前,如果您尚未注册Bitget账户,您需要首先进行注册并完成身份验证。 完成注册后,您就可以使用您的账号和密码登录Bitget平台进行交易和其他操作。

Bitget交易所的注册方式

- 1、登录Bitget App或者Bitget官方网页版平台;
- 2、在账号密码界面,点击"注册"选项(手机号与邮箱两种方式);
- 3、手机注册流程(请注意保护个人信息)
- (1)输入手机号码后按照步骤设置密码、确认密码;
- (2)勾选"用户协议";
- (3)输入接收到的短信验证码;

(4)完成注册。

- 4、选择"邮箱注册"
- (1)输入邮箱地址后设置密码、确认密码,并同意"用户协议";
- (2)输入邮箱验证码;

(3)完成注册。

5、如果验证码获取延迟,请再次尝试或寻找在线客服的帮助。

 Bitget实名认证的方法:1、我们首先要登录Bitget官网,点击右上角的头像图标 ; 2、点击"ID验证"选项; 3、选择所在的国家或地区; 4、根据自身需求, 选择 "个人验证"或"企业验证",并点击"马上验证",依次填写相关资料即可。

完成以上这些步骤后,投资者便可体验所有服务了。但还是要建议各位投资者, B itget除了提供交易功能以及特色产品以外,还提供市场实时行情以及市场交易大数 据,立足市场才能做出更好的交易。

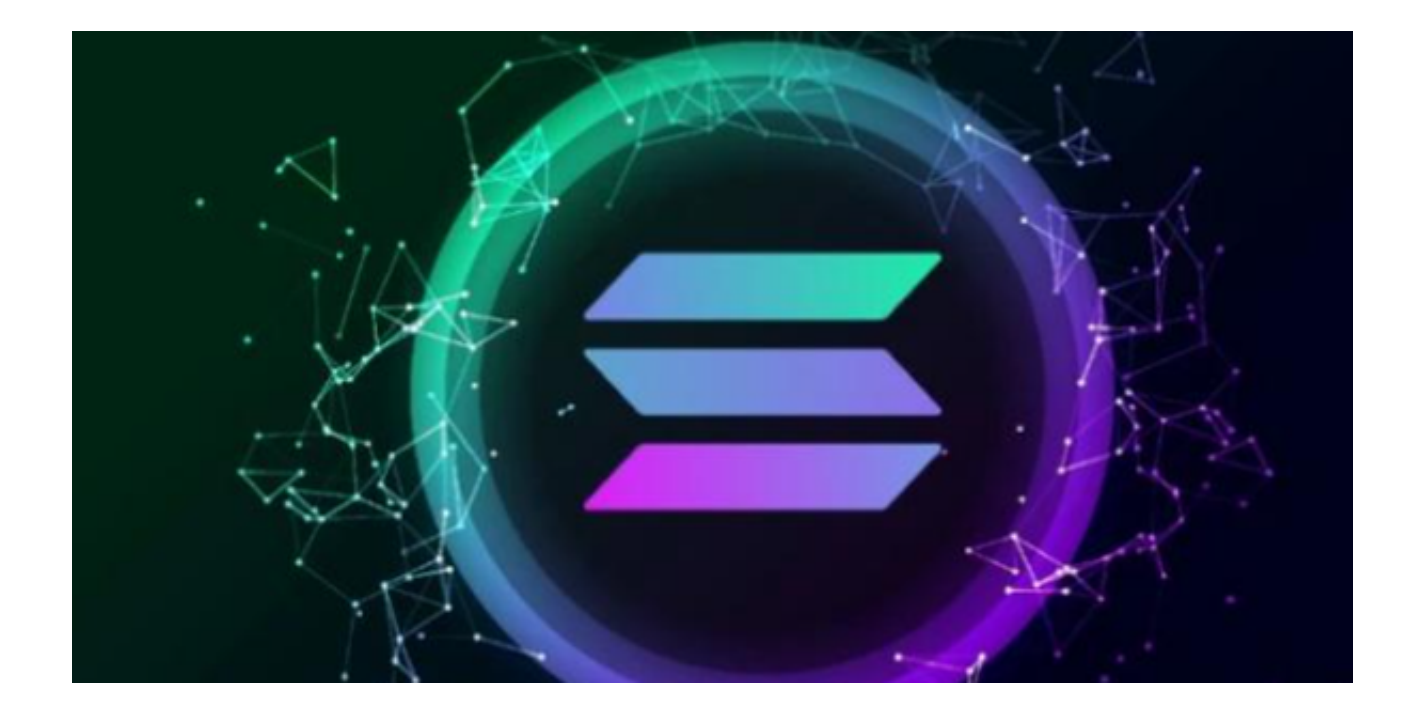

如果您提交的订单成功匹配到了市场上合适的卖家或买家,交易将会成功执行, 并相应地更新您的账户余额。登录您的Bitget账户,在页面上方的导航栏中找到并 点击"资金"选项。在资金页面中,选择"充值"选项,您将看到不同的充值方式,选 择您想要使用的支付方式。根据所选支付方式的指示,输入相应信息并确认充值金 额。完成支付后,请耐心等待几分钟以便系统处理您的充值请求。